## 2-3校友会パソコン同好会(2016年度第14回-1) 2016.10.24 J.Katoh

## ショートカットキーの利用方法(その2)

Ⅰ. パソコン操作の一般的なショートカットキー

1. 「Ctrl]キーとの組合せ

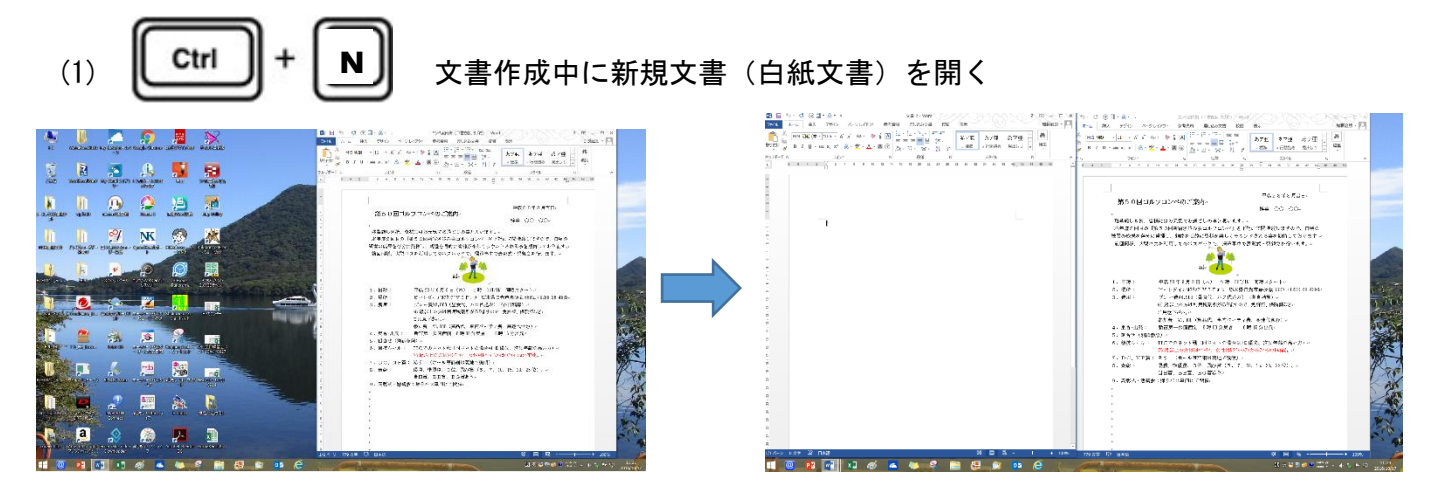

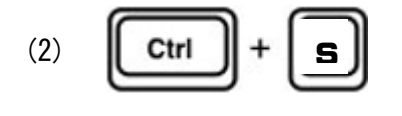

**ME B S · C ⊕ H · A ·** 

※ MS 明朝

ファイル ホーム

 $\mathring{\mathbb{D}}^*_{\mathbb{B}}$ 

(2) || Ctrl || + | s || 文書作成中に上書き保存する。

パソコンの不具合やプログラムの強制終了などで、作成中の文書が消えて しまうことを防ぐために、この機能を使うと良い。

但し、新規文書作成時には、「名前を付けて保存」の手順に従って文書名 を付与しておく必要あり。

本機能は、リボン部のフロッピーディスクマークと同等機能。

2. [Windows ロゴ]キーとの組合せ

挿入 一プザイン

 $\mathbf{v}$  11  $\mathbf{v}$ 

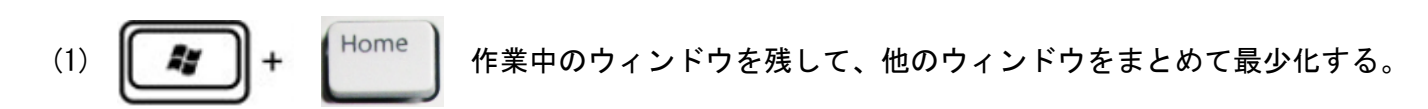

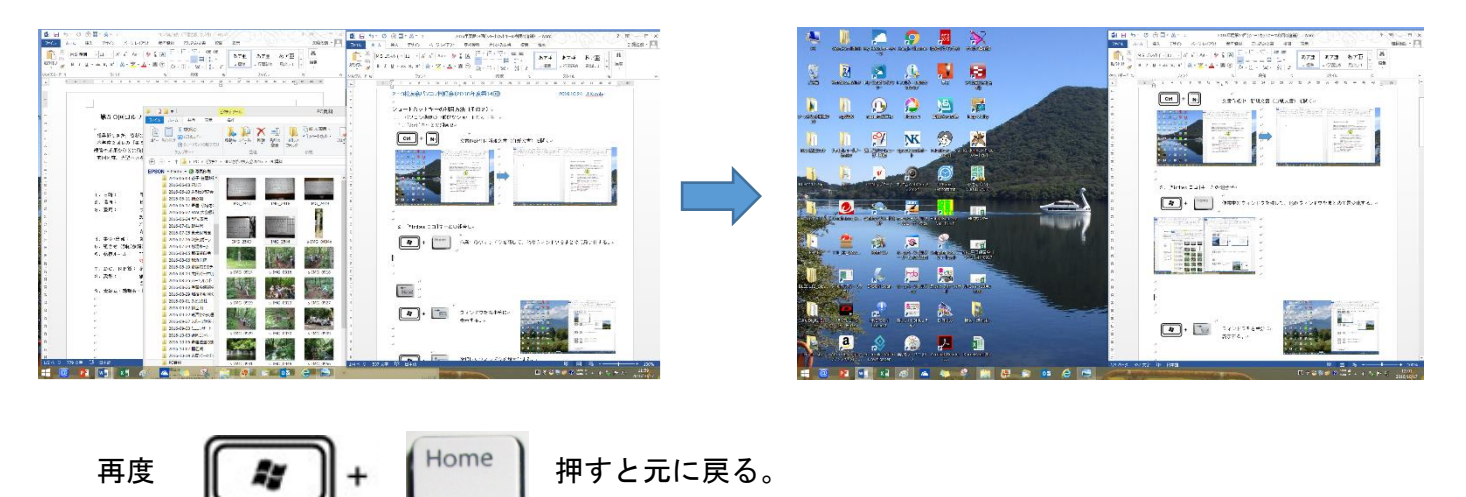

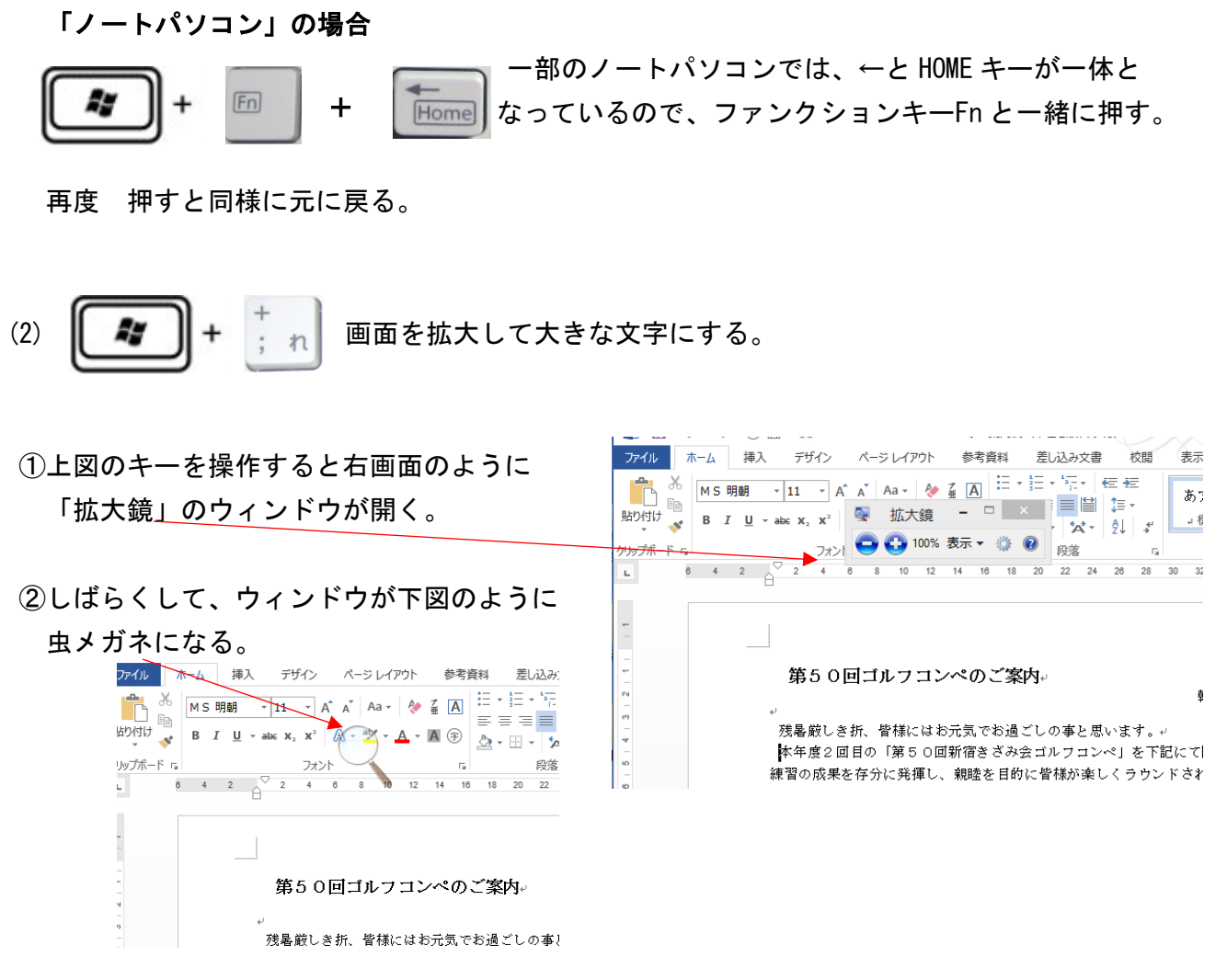

③虫めがね部分をクリックすると、「拡大鏡」のウィンドウになるので、拡大する場合は「+」を クリックすると、200%、300%と拡大される。

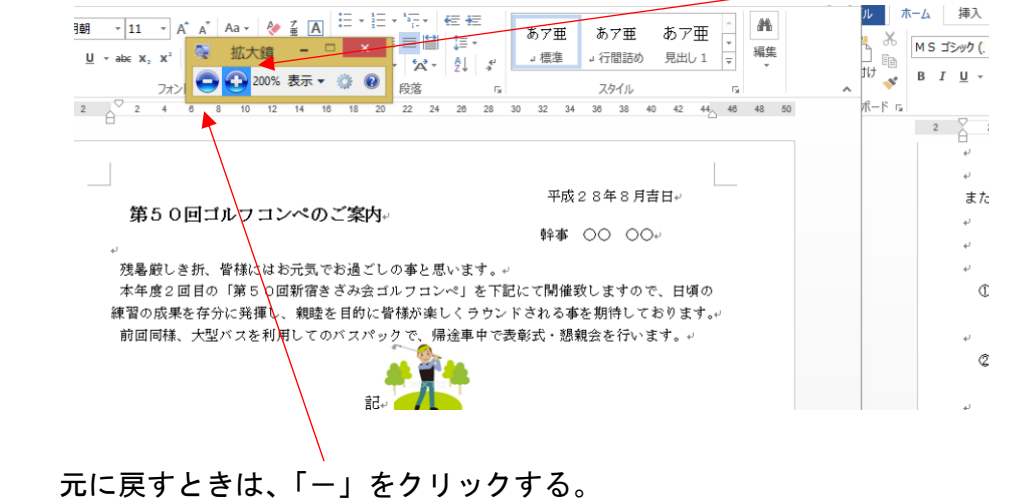

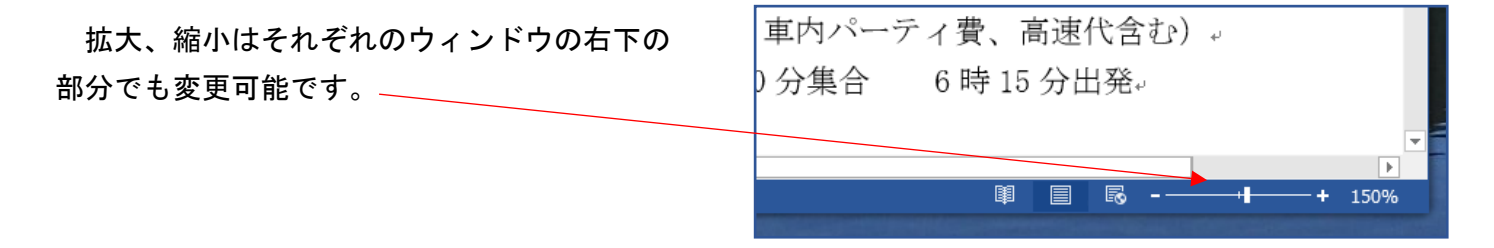